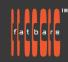

Blackmagic Design Certification Training 專業應用課程

TRAINING PARTNER

# Advance DaVinci Resolve Certification Training Course 201

DaVinci Resolve 201 advanced training course, you will learn the latest DaVinci Resolve's new features. You will expand on your introductory knowledge, and learn advanced color correction and editing. You will gain hands-on experience with editing, grading, and mixing and mastering deliverables for a start to finish workflow. With a curriculum designed for new users and established professionals alike, Blackmagic Design certified training teaches you the skills you need to be more creative, work faster, and get the job done

Instead of being offered over 3 consecutive days, the class is divided into 6 classes of 3 hour hands-on workshops, to allow working professionals to take the course without interrupting their busy schedules. All training is conducted by Blackmagic Design Certified Trainer.

### Who Should Attend

Anyone who'd like to advance their skills with DaVinci Resolve software and its use in post production.

#### Prerequisites

Students should have the following prerequisite knowledge prior to attending the course:

- Knowledge of OS X and basic computer navigation
- Current or novice DaVinci Resolve Editors

### **COURSE OUTLINE**

Part I: Color Correcting a DaVinci Resolve Timeline 1

- Balancing Footage Opening a Resolve Archive
- Setting Up Project Backups, Understanding the Grading Workflow
- Setting Tonal Range and Contrast, Balancing Colors
- Understanding Log Controls and Primaries Wheels
- Creating Color ContinuityBuilding a Shot-Matching Strategy
- Organizing Shots Using Flags and Filters
- Applying Shot Match, Matching Shots Using Stills
- Comparing and Matching Shots Manually

### Correcting and Enhancing Isolated Areas

- Controlling the Viewer's Eye, Sharpening Key Elements
- Tracking Obscured Objects, Fixing Overcast Skies
- Warping Color Ranges , Enhancing Skin Tones with Face Refinement
- Adjusting Skin Tones Manually

#### Part II: Managing Nodes and GradesConforming an XML Timeline

Importing an XML Timeline

- Syncing an Offline Reference
- Conforming a Timeline
- Associating HQ Footage with a Timeline for Online Workflows
- Maximizing the Dynamic Range

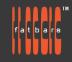

Blackmagic Design Certification Training 專業應用課程

Mastering the Node Pipeline

- Understanding Node-Based Grade Compositing, Understanding the Importance of Node Order
- Creating Separate Processing Pipelines with a Parallel Mixer Node
- Visualizing Mixer Nodes, Compositing Color Effects with the Layer Mixer Node

Managing Grades Across Clips and Timelines

- Copying Grades from Clips and Stills, Working with Local Versions
- Appending Grades and Nodes, Saving Grades for Other Projects
- Copying Timeline Grades Using ColorTrace, Copying Grades Using the Timelines Album

## Part III: Optimizing the Grading Workflow

Using Groups

- Preparing Media Using Scene Cut Detection, Creating a Group
- Applying Base Grades at the Pre-Clip Group Level
- Making Clip-Specific Adjustments at the Clip Group Level
- Automatically Tracking People and Features, Creating a Unifying Look Using the Post-Clip Group Level
- Applying Timeline-Level Grades and Effects

# Adjusting Image Properties

- Understanding Timeline Resolutions and Sizing Palette Modes
- Using Keyframing, Applying Noise Reduction
- Optimizing Performance with Render Cache

# Setting Up RAW Projects

- Adjusting RAW Settings at the Project Level
- Adjusting RAW Settings at the Clip Level, Grading High Dynamic Range Media
- Setting Up a Render Cache for RAW Media Projects

# **Delivering Projects**

- Using Lightbox to Check Timelines Prior to Delivery, Understanding the Render Workflow and Presets
- Creating Custom Renders and Saving Presets, Configuring a Timeline for Digital Cinema
- Exploring Advanced Render Settings

Setting Up and Using the Blackmagic Design Mini Panel

• Using DaVinci Resolve Panels

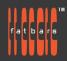

Blackmagic Design Certification Training 專業應用課程

Blackmagicdesign

TRAINING PARTNER

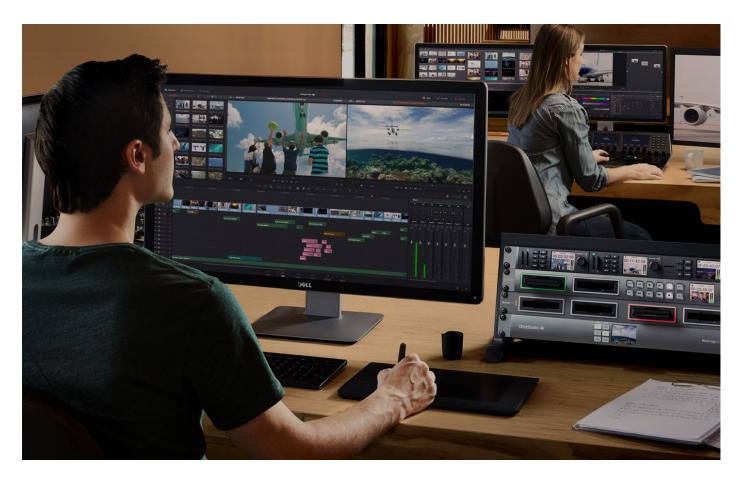

### **How to Register**

Check **Fatbars Website** for a list of courses available for registration.

### How to Pay

For your convenience, you can choose from a range of payment methods.

- Pay Online Pay with your visa or mastercard instantly at our eSHOP
- Credit Card on site You can process your visa or mastercard at Fatbars Office. Just let us know when you are coming, so we can make sure that someone will take care of you when you come.
- Bank Transfer You can bank transfer to our HSBC account. Just send us the bank transfer receipt and we will send you a receipt.
- By Cheque You can deposit your cheque into our HSBC account or mail by post to Fatbars Office. Once the cheque clears, we will issue you a receipt. Please give at least 3 days to clear the cheque.

# If you need an official quotation or invoice for your company, let us know and we will email them to you asap. **Contact Us**

If you have any questions regarding this course or any other training we offer, let us know. Help us help you achieve your goals. For all the latest updates and our location, please visit our website at <u>www.fatbars.org</u>

Email : training @fatbars.org • Telephone : 852-64383480